```
\BoxTest s bojom pozadi...
                \overline{\phantom{a}}\timesYellow Blue Red
 import java.awt.*;
 import java.awt.event.*;
 import javax.swing.*;
 public class TestButton {
     public static void main(String[] args){
          ButtonFrame frame = new ButtonFrame();
          frame.setDefaultCloseOperation(JFrame.EXIT_ON_CLOSE);
          frame.setVisible(true);
     }
 }
 class ButtonFrame extends JFrame {
     public ButtonFrame()
     {
          setTitle("Test s bojom pozadine");
          setSize(300,200);
          Container cp = getContentPane();
          ButtonPanel panel = new ButtonPanel();
          cp.add(panel);
     }
 }
 class ButtonPanel extends JPanel implements ActionListener
 {
     JButton yellow;
     JButton blue;
    JButton red;
     public ButtonPanel()
     {
          yellow = new JButton("Yellow");
         blue = new JButton("Blue");<br>red = new JButton("Red");
                = new JButton("Red");
          add(yellow);
         add(b1ue); add(red);
          yellow.addActionListener(this);
          blue.addActionListener(this);
          red.addActionListener(this);
     }
     public void actionPerformed(ActionEvent event) {
             Object obj = event.getSource();
             if(obj.equals(yellow)) setBackground(Color.YELLOW);
              else if(obj.equals(blue)) setBackground(Color.BLUE);
              else if(obj.equals(red)) setBackground(Color.RED);
     }
 }
```
## **Primer 1. TestButton Sa definisanom unutrašnjom klasom**

```
\BoxTest s bojom pozadi...
                         \timesYellow Blue
                   Red
import java.awt.*;
import java.awt.event.*;
import javax.swing.*;
public class GridGUI {
        public static void main(String[] args){
                ButtonFrame frame = new ButtonFrame();
                frame.setDefaultCloseOperation(JFrame.EXIT_ON_CLOSE);
                frame.setVisible(true);
        }
}
class ButtonFrame extends JFrame
{
        public ButtonFrame(){
                setTitle("Test s bojom pozadine");
                setSize(300,200);
                Container cp = getContentPane();
                ButtonPanel panel = new ButtonPanel();
                cp.add(panel);
        }
}
class ButtonPanel extends JPanel{
        public ButtonPanel() {
                 JButton yellow = new JButton("Yellow");
                 JButton blue = new JButton("Blue");
                JButton red = new JButton("Red");
                add(yellow);
                add(blue);
                add(red);
                ColorAction yellowAction = new ColorAction(Color.YELLOW);
                ColorAction blueAction = new ColorAction(Color.BLUE);
                ColorAction redAction = new ColorAction(Color.RED);
                yellow.addActionListener(yellowAction);
                blue.addActionListener(blueAction);
                red.addActionListener(redAction);
        }
        private class ColorAction implements ActionListener
        {
                // Privatna unutasnja klasa - ColorAction() konstruktor ne mora
                // dobiti referencu na ButtonPanel koja bi joj trebala da dohvati
                // ButtonPanel.setBackground(backgroundColor)
                private Color bgColor;
                public ColorAction(Color c)
                 {
                         bgColor = c;
                }
                public void actionPerformed(ActionEvent e)
                 {
                         // metoda JComponent klase
                         setBackground(bgColor);
                }
        }
```
}

```
Fest s bojom pozadi...
                     \Box\overline{\phantom{a}}\timesYellow Blue Red
import java.awt.*;
import java.awt.event.*;
import javax.swing.*;
public class GridGUI {
        public static void main(String[] args){
                 ButtonFrame frame = new ButtonFrame();
                 frame.setDefaultCloseOperation(JFrame.EXIT_ON_CLOSE);
                 frame.setVisible(true);
        }
}
class ButtonFrame extends JFrame {
        public ButtonFrame(){
                 setTitle("Test s bojom pozadine");
                 setSize(300,200);
                 Container cp = getContentPane();
                 ButtonPanel panel = new ButtonPanel();
                 cp.add(panel);
        }
}
class ButtonPanel extends JPanel {
        public ButtonPanel() {
                 makeButton("Yellow", Color.YELLOW);
                 makeButton("Blue", Color.BLUE);
                 makeButton("Red", Color.RED);
         }
        void makeButton(String labela, final Color bojaPozadine)
        {
                 JButton gumb = new JButton(labela);
                 add(gumb);
                 gumb.addActionListener(new ActionListener() {
                                           public void actionPerformed(ActionEvent e) {
                                                    setBackground(bojaPozadine);
                                                    }
                                           }
                 );
        }
}
```
## **Primer 2. WindowListener Adapterska klasa**

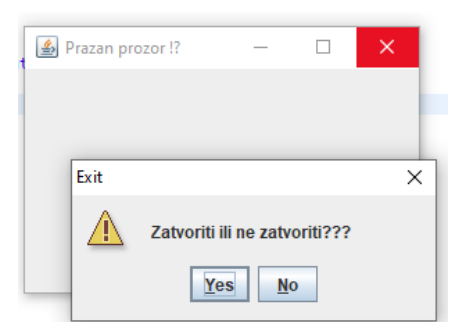

```
import java.awt.event.*;
import javax.swing.*;
public class TestWindowListener {
        public static void main(String[] args){
                SmartFrame frame = new SmartFrame();
                frame.setDefaultCloseOperation(JFrame.DO_NOTHING_ON_CLOSE );
                frame.setVisible(true);
        }
}
class SmartFrame extends JFrame {
        public SmartFrame()
        {
                setTitle("Prazan prozor !?");
                setSize(300,200);
                WindowListener wl = new Terminator();
                addWindowListener(wl);
        }
}
class Terminator extends WindowAdapter {
        public void windowClosing(WindowEvent e){
                int i=JOptionPane.showConfirmDialog(null, "Zatvoriti ili ne zatvoriti???",
                                 "Exit", JOptionPane.YES_NO_OPTION,
                                 JOptionPane.WARNING_MESSAGE);
                If (i == JOptionPane.OK_OPTION)
                         System.exit(0);
        }
}
```
## **Primer 3. WindowListener KeyListener**

```
260
27
28
29
39
31
32
33س<br>Public void keyPressed/KeyEva<br>الله Skupljam ulaz stastature
                                                    \overline{\phantom{0}}\overline{\mathbf{x}}\equiv\rightarrow\, \,Problems @ Javadoc & Declaration E Console X B Covera
  import java.awt.event.*;
import javax.swing.*;
public class TestWindowListener2 {
         public static void main(String[] args) {
                  MyFrame frame = new MyFrame();
                  frame.setDefaultCloseOperation(JFrame.EXIT_ON_CLOSE );
                  frame.setVisible(true);
         }
}
// Svaka komponenta moze biti KeyListener pa stoga
// necemo kreirati panel vec ce frame slusati tastaturu.
class MyFrame extends JFrame implements KeyListener {
         public MyFrame() {
                  setTitle("Skupljam ulaz s tastature");
                  setSize(300,200);
                  addKeyListener(this);
         }
         public void keyTyped(KeyEvent e) {
                  char c = e.getKeyChar();
                  System.out.println("keyTyped : znak = "+c);
         }
         public void keyReleased(KeyEvent e) {
                  int kod = e.getKeyCode();
                  System.out.println("keyReleased: kod = "+kod);
         }
         public void keyPressed(KeyEvent e) {
                  int kod = e.getKeyCode();
                  System.out.println("keyPressed : kod = "+kod);
                  if(kod == KeyEvent.VK_SHIFT)
                           System.out.println("keyPressed : SHIFT pritisnut.");
                  if(kod == KeyEvent.VK_C && e.isShiftDown() && e.isControlDown())
                           System.out.println("keyPressed : SHIFT_CTRL_C pritisnut");
         }
}
```

```
MouseFrame
                                 \Box\times\Box\Box\Box\Box\Box\Box\Box\Box\Box\Box\Box\Boximport java.awt.*;
import java.awt.event.*;
import java.awt.geom.*;
import javax.swing.*;
import java.util.*;
public class TestMouseListener {
        public static void main(String[] args) {
                MouseFrame mf = new MouseFrame();
                mf.setDefaultCloseOperation(JFrame.EXIT_ON_CLOSE);
                mf.setVisible(true);
        }
}
class MouseFrame extends JFrame {
        public MouseFrame() {
                setTitle("MouseFrame");
                setSize(300,200);
                MousePanel mp = new MousePanel();
                Container contentPane = getContentPane();
                contentPane.add(mp);
        }
}
class MousePanel extends JPanel {
        private static final int DUZINA = 10;
        private ArrayList kvadrati; // lista kvadrata
        private Rectangle2D trenutni; // aktuelni kvadrat
        public MousePanel() {
                kvadrati = new ArrayList();
                trenutni = null;
                addMouseListener(new MouseHandler());
                addMouseMotionListener(new MouseMotionHandler());
        }
        // Iscrtavanje panela
        public void paintComponent(Graphics g) {
                super.paintComponent(g);
                Graphics2D g2 = (Graphics2D) g;
                for(int i=0; i<kvadrati.size(); ++i)
                         g2.draw((Rectangle2D) kvadrati.get(i));
        }
        // Rutine za manipulaciju s listom kvadrata: add, find, remove
        // Dodaj novi kvadrat s centrom u tacki p.
        public void add(Point2D p) {
                double x = p.getX();
                double y = p.getY();
                trenutni = new Rectangle2D.Double(x-DUZINA/2, y-DUZINA/2, DUZINA, DUZINA);
                kvadrati.add(trenutni);
                repaint();
        }
        // Pronadji element u listi koji sadrzi tacku p. Vrati null ako takvog nema.
        public Rectangle2D find(Point2D p) {
                // Provera da li se tacka nalazi u prostoru objekta Rectangle2D
                // tacka unutar kvadrata.
                for(int i=0; i<Rectangle2D rec=(Rectangle2D) kvadrati.get(i);
                         if(rec.contains(p)) return (Rectangle2D) kvadrati.get(i);
                }
```

```
return null;
}
// Odstrani element iz liste
public void remove(Rectangle2D r) {
        if(r == null) return;
        if(r == trenutni) trenutni = null;
        kvadrati.remove(r);
        repaint();
}
// Rutine za procesiranje dogadjaja. 
private class MouseHandler extends MouseAdapter {
        // Pritiskom na levi taster misa kreiramo novi kvadrat
        public void mousePressed(MouseEvent e) {
                // Da li se pritisak dogodio unutar nekog kvadrata?
                trenutni = find(e.getPoint());
                if(trenutni == null) // nije
                        add(e.getPoint()); // dodaj novi
        }
        // Dvostruki klik na kvadrat brise taj kvadrat
        public void mouseClicked(MouseEvent e) {
                // Da li se pritisak dogodio unutar nekog kvadrata?
                trenutni = find(e.getPoint());
                if(trenutni != null && e.getClickCount() >=2 ) // da, bar dva puta
                        remove(trenutni); 
        }
}
private class MouseMotionHandler implements MouseMotionListener {
        public void mouseMoved(MouseEvent e) {
                // Ako se kretanje desava unutar kvadrata promeni kursor
                if(find(e.getPoint()) == null)
                         setCursor(Cursor.getDefaultCursor());
                else
                         setCursor(Cursor.getPredefinedCursor(Cursor.CROSSHAIR_CURSOR));
        }
        public void mouseDragged(MouseEvent e) {
                if(trenutni != null)
                {
                         int x = e.getX();
                         int y = e.getY();
                         // Vucemo kvadrat
                         trenutni.setFrame(x-DUZINA/2, y-DUZINA/2, DUZINA, DUZINA);
                         repaint();
                }
        }
}
```
}